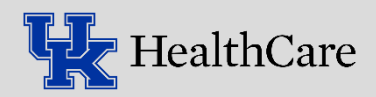

#### **Default Settings Guide: Packing List Editor, Sendout Bench, and Order Inquiry**

When you first open a new activity in Epic, you will be prompted to set your default display settings. Select the report **option displayed below**, select **My Default**, and then click **run**.

## **Add Order Inquiry to Toolbar:**

- Click the wrench while a patient chart is open
- Drag and drop 'Order Inquiry' next to your current default tabs
- Order Inquiry will now populate when you open any patient chart

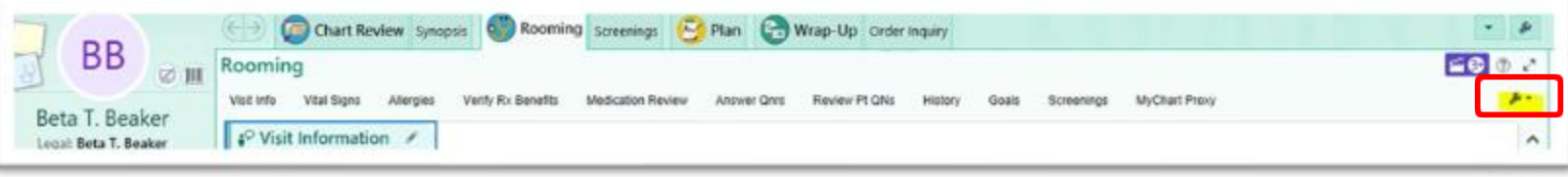

## **Order Inquiry:**

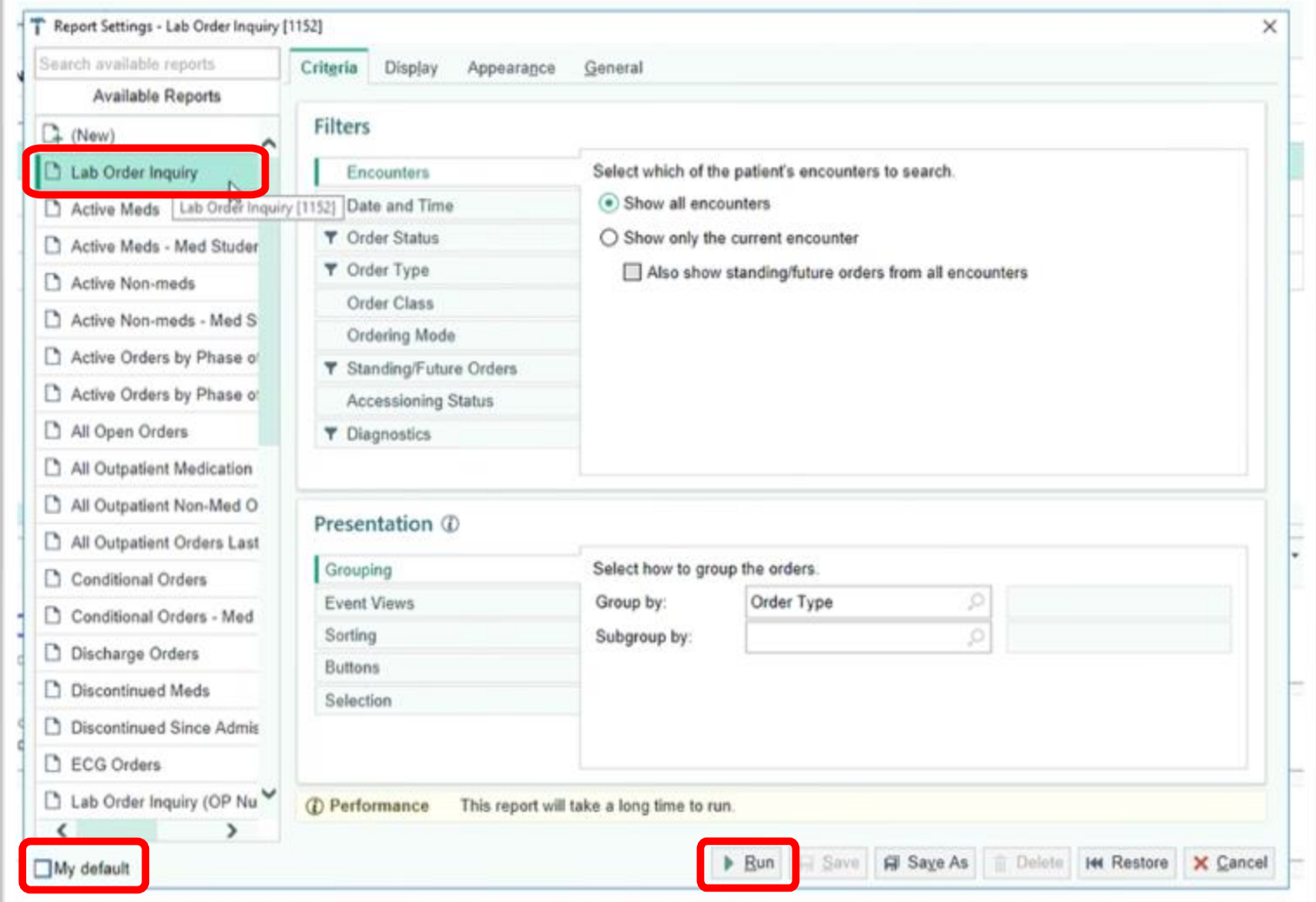

#### **Sendout Bench:**

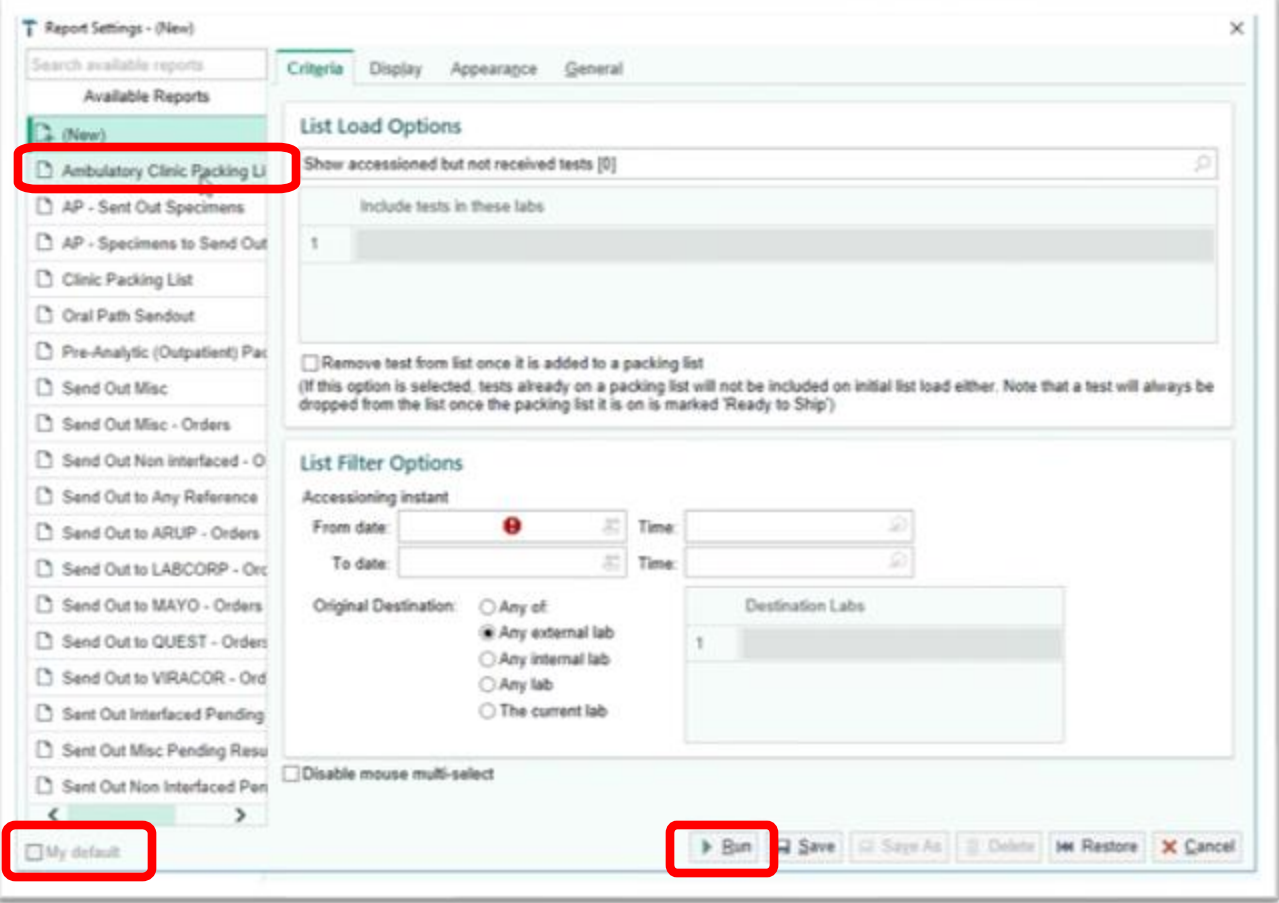

# **Packing List Editor:**

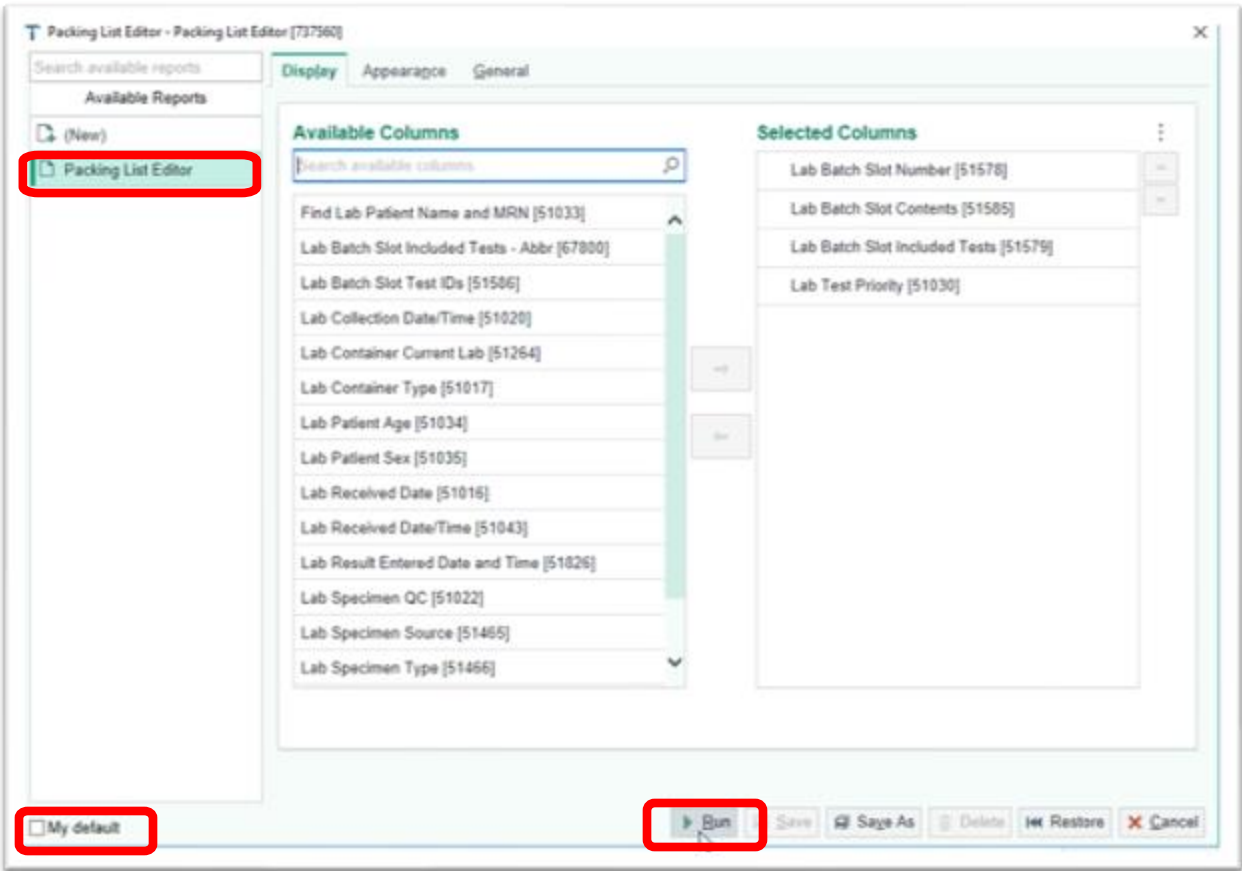